# KITÖLTÉSI ÚTMUTATÓ A 24110 SZÁMÚ IGÉNYLŐLAPHOZ

## **Tartalom**

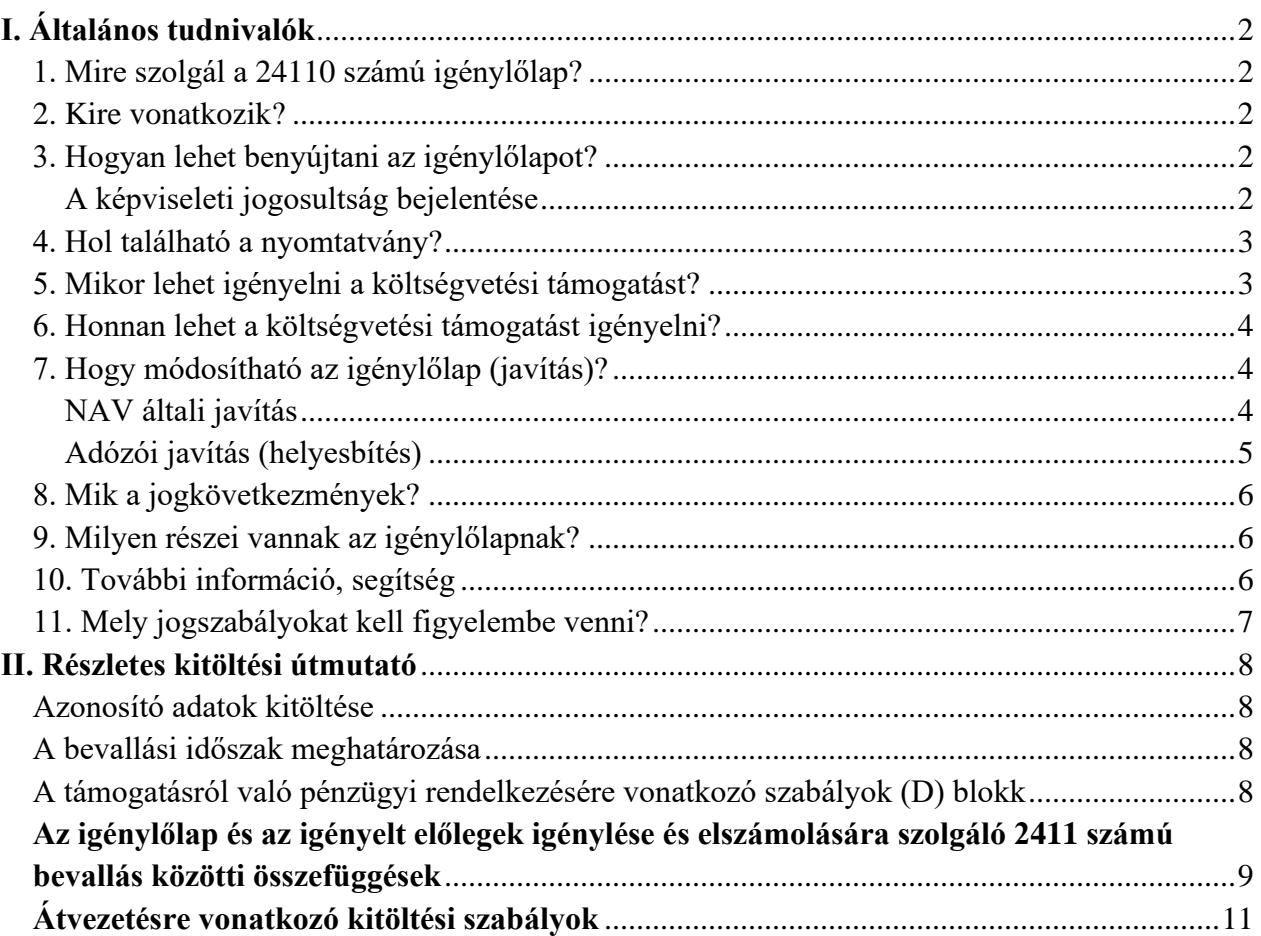

# **I. Általános tudnivalók**

## <span id="page-1-1"></span><span id="page-1-0"></span>**1. Mire szolgál a 24110 számú igénylőlap?**

Az igénylőlap az adózónak jogerős határozattal engedélyezett gyakorított, illetve egyszeri támogatási előleg igénybevételére és kiutalására szolgál.

Ha jogszabály úgy rendelkezik, valamennyi előírt igazolást/nyilatkozatot az igénylőlap benyújtását követően, eredeti példányban a Nemzeti Adó- és Vámhivatalhoz (továbbiakban: NAV) be kell küldeni.

### <span id="page-1-2"></span>**2. Kire vonatkozik?**

Valamennyi adózói kör (természetes személy, egyéni vállalkozás, társas vállalkozás stb.) ezen a nyomtatványon igényelheti a költségvetési támogatást.

### <span id="page-1-3"></span>**3. Hogyan lehet benyújtani az igénylőlapot?**

A nyomtatványt **elektronikusan kell benyújtani** a Nemzeti Adó- és Vámhivatalhoz (NAV).

A nyomtatványok elektronikus benyújtásáról és az elektronikus kapcsolattartás szabályairól bővebb információt a NAV honlapján (*[www.nav.gov.hu](http://www.nav.gov.hu/)*)

- ➢ *["Az ÁNYK-űrlapok elektronikus benyújtása"](https://nav.gov.hu/ugyfeliranytu/eljarasi-kerdesek/az-anyk-urlapok-elektronikus-benyujtasa)* című tájékoztatóban, valamint
- ➢ *"Az elektronikus ügyintézés és kapcsolattartás általános szabályai adóügyekben"* című információs füzetben talál.

#### <span id="page-1-4"></span>**A képviseleti jogosultság bejelentése**

Az igénylőlapot az adózó meghatalmazottja is benyújthatja. Ehhez a képviseleti jogosultságot előzetesen be kell jelenteni a NAV-hoz. Az elektronikusan benyújtott igénylőlapot a NAV csak akkor tudja befogadni, ha a benyújtó képviseleti jogosultságát előzetesen regisztrálta.

➢ A **képviselet bejelentéséről** bővebb információ a NAV honlapján *[\(www.nav.gov.hu](http://www.nav.gov.hu/) [A](https://nav.gov.hu/ugyfeliranytu/eljarasi-kerdesek/a-nav-elotti-kepviselet-bejelentese)  [NAV előtti képviselet bejelentése"](https://nav.gov.hu/ugyfeliranytu/eljarasi-kerdesek/a-nav-elotti-kepviselet-bejelentese)* című tájékoztatóban található.

## <span id="page-2-0"></span>**4. Hol található a nyomtatvány?**

A 24110 számú igénylőlap kereskedelmi forgalomban nem kapható. **Elektronikusan elérhető** a NAV honlapján az Általános Nyomtatványkitöltő keretprogramban (ÁNYK).

## **ÁNYK**

A bevallás ÁNYK-ban futó kitöltőprogramja és a hozzá tartozó útmutató a

• *[www.nav.gov.hu](http://www.nav.gov.hu/) → Nyomtatványok → Nyomtatványok ÁNYK-hoz → Nyomtatványkereső <https://nav.gov.hu/nyomtatvanyok/letoltesek/nyomtatvanykitolto-programok-kereso>* útvonalon található meg.

## <span id="page-2-1"></span>**5. Mikor lehet igényelni a költségvetési támogatást?**

A NAV az adózó igénylésére a költségvetési támogatásokat kiutalja, kérelemre, indokolt esetben gyakrabban folyósítja, illetve a költségvetési támogatásra egyszeri támogatási előleg kiutalását engedélyezi.

Ha a NAV az adózó kérelmére gyakoribb (öt-tíz-tizenöt naponkénti) igénybevételt engedélyez, a hó közben igénybe vett előleg és a tárgyhónapra igényelhető tényleges támogatás különbözetét a tárgyhót követő hónap huszadikától lehet igényelni, vagy eddig kell megfizetni.

Egyszeri előleg igénybevételének engedélyezésekor az igénybevétel lehetősége a tárgynegyedévi első hónap huszadikától nyílik meg, és azt a tárgynegyedévet követő hónap huszadikáig kell visszafizetni.<sup>1</sup>

<sup>1</sup> Art. 3.sz.melléklet III.fejezet 3.1.-3.3. pont

## <span id="page-3-0"></span>**6. Honnan lehet a költségvetési támogatást igényelni?**

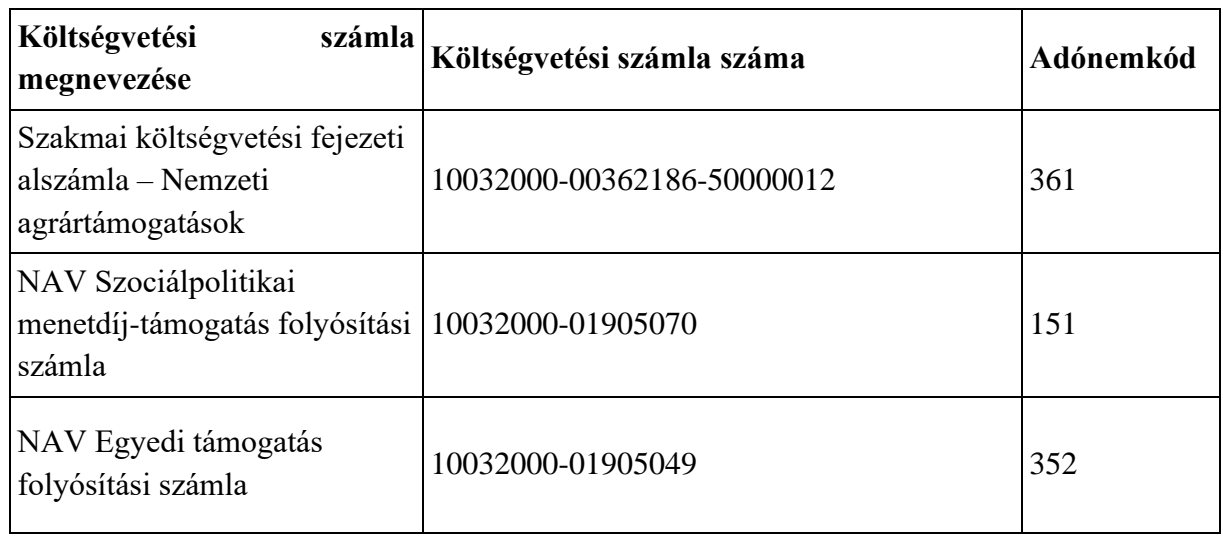

A pénzforgalmi számla nyitásra kötelezett adózó a költségvetési támogatás kiutalását kizárólag a belföldi pénzforgalmi számlára kérheti.

A pénzforgalmi számla nyitásra nem kötelezett adózó a költségvetési támogatás kifizetését belföldi fizetési számlára átutalással, vagy készpénzkifizetés kézbesítésével (posta) kérheti.

Az adózó a költségvetési támogatást ezer forintra kerekítve igényelheti, a mezőben előre feltüntetett "ezer" szöveg figyelembevételével.<sup>2</sup> Az összegek meghatározásánál a kerekítés általános szabályait kell alkalmazni (499 forintig lefelé, 500 forinttól felfelé, például 641 500 forint esetén a beírandó összeg 642 ezer forint). A több részletre osztott összegeknél adódó kerekítési különbséget az utolsó résztételben kell érvényesíteni.

A nyomtatványon a pozitív összegeket előjel nélkül kell feltüntetni.

## <span id="page-3-1"></span>**7. Hogy módosítható az igénylőlap (javítás)?**

Az igénylőlap nem önellenőrizhető, és nem pótolható.

## <span id="page-3-2"></span>**NAV általi javítás**

<sup>2</sup> Art. 3. sz. melléklet III. fejezet 1. pont.

A NAV az adóbevallás helyességét megvizsgálja, **a számítási hibát, elírásokat javítja**, és ha a javítás az adófizetési kötelezettség vagy az adó-visszatérítés összegét érinti, **az adózót a javítástól számított 30 napon belül értesíti.**<sup>3</sup>

Ha az adóbevallás

- az adózó közreműködése nélkül **nem javítható**,
- vagy az adózó adótartozásáról, köztartozásáról **nem nyilatkozott,**
- vagy a jogszabályban előírt igazolásokat **nem nyújtotta be**,
- továbbá az adóbevallásából, nyilatkozatából olyan **adatok hiányoznak**, amik a NAV nyilvántartásában sem szerepelnek,

a NAV az adózót 15 napon belül, határidő tűzésével **javításra (hiánypótlásra) szólítja fel.<sup>4</sup>**

**A bevallását elektronikusan benyújtó adózó** a bevallás javítását a NAV illetékes igazgatóságánál személyesen vagy írásban kezdeményezheti, és a hibák javítását követően a **bevallást újból benyújthatja**.

Ekkor az "*Azonosítás"* blokkban a "*Hibásnak minősített bevallás vonalkódja"* mezőbe be kell írnia az eredeti (hibásnak minősített) bevallás 10 jegyű vonalkódját, ami megtalálható a javításra felszólító NAV-levélben.

Az elektronikus javítóbevallásban a "Bevallás jellege" mező értékét a javítandó bevallásban szereplő bevallásjelleggel megegyezően kell kitölteni.

#### <span id="page-4-0"></span>**Adózói javítás (helyesbítés)**

Az adózó is kezdeményezheti az adóbevallás javítását, ha utóbb észlelte, hogy **a NAV által elfogadott és feldolgozott bevallás** – adó, adóalap, költségvetési támogatás összegét nem érintő **– bármely adata téves**, vagy a bevallásból kimaradt, azaz a bevallás nem teljes körű. 5 Helyesbítésre az adó megállapításához való jog elévülési idején belül, tehát a bevallás évét követően öt évig van lehetőség.<sup>6</sup>

Adózói javításban (helyesbítésben) **az adóalap és az adó** (költségvetési támogatás) összege **nem változhat**. Az adózói javítás (helyesbítés) lényege a teljes adatcsere, azaz a bevallásban nemcsak az "új" adatokat, hanem valamennyi adatot újra meg kell adni.

Ha az értékadatok helyesbítésével változik az adóalap vagy az adó (költségvetési támogatás), akkor **önellenőrzést** kell benyújtani, a vonatkozó 2411 számú bevalláson.

<sup>3</sup> Adóig. vhr. 18. § (1) bekezdés.

<sup>4</sup> Adóig. vhr. 18 § (6) bekezdés.

<sup>5</sup> Adóig. vhr. 18. § (7) bekezdés.

<sup>6</sup> Art. 202. § (1). bekezdés

## <span id="page-5-0"></span>**8. Mik a jogkövetkezmények?**

Ha az adózó a bevallási, adatszolgáltatási kötelezettségét hibásan, hiányos adattartalommal, késve teljesíti, vagy azt elmulasztja, a NAV a törvényben meghatározott szankcióval élhet<sup>7</sup>.

### <span id="page-5-1"></span>**9. Milyen részei vannak az igénylőlapnak?**

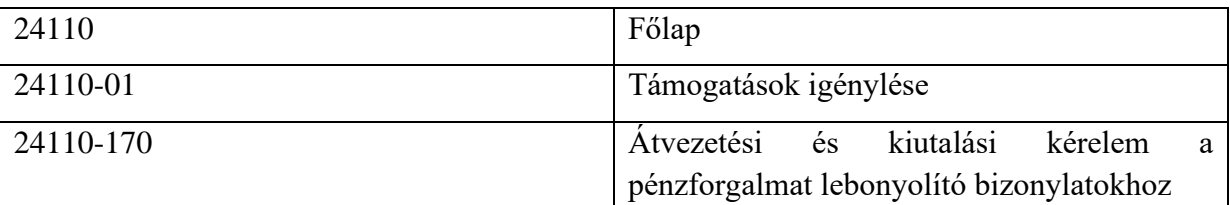

## <span id="page-5-2"></span>**10. További információ, segítség**

Ha további kérdése van az igénylőlappal, illetve az egyes adózási szabályokkal kapcsolatban, keressen minket bizalommal alábbi elérhetőségeinken!

#### **Interneten:**

➢ a NAV honlapján [www.nav.gov.hu](http://www.nav.gov.hu/) **E-mailen:**

➢ a következő címen található űrlapon: *[https://nav.gov.hu/ugyfeliranytu/keressen\\_minket/levelkuldes/e-ugyfsz](https://nav.gov.hu/ugyfeliranytu/keressen_minket/levelkuldes/e-ugyfsz)*

#### **Telefonon:**

➢ a NAV Infóvonalán

- o belföldről a 1819,
- $\circ$  külföldről a +36 (1) 461-1819 hívószámon.

A NAV Infóvonal hétfőtől csütörtökig 8 óra 30 perctől 16 óráig, valamint péntekenként 8 óra 30 perctől 13 óra 30 percig hívható.

Egyedi tájékoztatáshoz és ügyintézéshez ügyfél-azonosító számmal vagy Részleges Kódú Telefonos Azonosítással (RKTA) kell rendelkeznie. Ha nincs ügyfél-azonosító száma, akkor azt a TEL jelű nyomtatványon igényelhet, legegyszerűbben az [Online Nyomtatványkitöltő](https://onya.nav.gov.hu/)  [alkalmazásban](https://onya.nav.gov.hu/) (ONYA). Ha nem a saját ügyében szeretne egyedi tájékoztatást kérni vagy ügyet intézni, akkor adjon be UJEGYKE adatlapot is! Az egyedi tájékoztatás és ügyintézés az Infóvonal 2. menüpontján érhető el.

<sup>7</sup> Art. 150-162. §, 220-221. § és 237-238. §.

#### **Személyesen:**

➢ országszerte a NAV ügyfélszolgálatain. Ügyfélszolgálat-kereső: *<https://nav.gov.hu/igazgatosagok/ugyfelszolgalat-kereso>*

### <span id="page-6-0"></span>**11. Mely jogszabályokat kell figyelembe venni?**

- Az adózás rendjéről szóló 2017. évi CL. törvény (Art.) 3. sz. melléklete,
- az adóigazgatási rendtartásról szóló 2017. évi CLI. törvény (továbbiakban: Air.),
- az elektronikus ügyintézés és a bizalmi szolgáltatások általános szabályairól szóló 2015.évi CCXXII. törvény (a továbbiakban: E-ügyintézési tv.),
- az elektronikus ügyintézés részletszabályairól szóló 451/2016. (XII. 19.) Korm. rendelet (E-ügyintézési rendelet),
- Az adóigazgatási eljárás részletes szabályairól szóló 465/2017. (XII. 28.) Korm. rendelet (a továbbiakban: Adóig. vhr.).

## <span id="page-7-0"></span>**II. Részletes kitöltési útmutató**

#### <span id="page-7-1"></span>**Azonosító adatok kitöltése**

Az igénylőlapon az adózó azonosító adatait értelemszerűen kérjük kitölteni.

A főlap **(B) blokkjában** kell feltüntetni az adózó adószámát vagy adóazonosító jelét, az őstermelők családi gazdaságának nyilvántartás számát, nevét, és annak az ügyintézőnek a nevét és telefonszámát, aki a bevallás feldolgozása során feltárt hiba esetén a javításba bevonható.

Az elektronikusan benyújtott bevallás javítása esetén a NAV által hibásnak minősített bevallás vonalkódját itt kell feltüntetni a hiba értesítőjében leírtak szerint. A "Hibásnak minősített bevallás vonalkódja" mezőbe be kell írnia az eredeti (hibásnak minősített) bevallás 10 jegyű vonalkódját, amely megtalálható a javításra felszólító levélben.

#### <span id="page-7-2"></span>**A bevallási időszak meghatározása**

Gyakorított támogatási előleg igénylésekor a főlapon a "C" blokkban az igénylés éve mellett az igénylés hónapját, míg a 01-es lap "e" és "f" oszlopában a "naptól-napig" rovatot kötelező kitölteni.

Egyszeri támogatási előleg igénylésekor a főlapon az igénylés éve mellett a "negyedév" kódkockát kell kitölteni. Ugyanazon igénylőlapon a "hó" és a "negyedév" rovat egyidejűleg nem tölthető ki.

#### <span id="page-7-3"></span>**A támogatásról való pénzügyi rendelkezésére vonatkozó szabályok (D) blokk**

Ha pénzforgalmi számla nyitásra kötelezett, a pénzforgalmi számlaszámát az erre a célra kijelölt helyre kérjük bejegyezni. A belföldi jogi személy, az áfabefizetésére kötelezett természetes személy – ideértve az egyéni vállalkozót is – kizárólag belföldi pénzforgalmi számlára kérheti kiutalni a visszaigényelt adó- vagy költségvetési támogatás összegét.

Ha az adózó **belföldön pénzforgalmi számla nyitásra kötelezett,** és a visszaigényelt adó teljes összegű, vagy részbeni kiutalását kéri, akkor az átutaláshoz szükséges adatokat (pénzforgalmi számla száma, számlavezető pénzforgalmi szolgáltató neve) az igénylőlap főlapjának (D) blokkjában kell megadnia.

A **pénzforgalmi számla nyitásra kötelezett** adózót megillető költségvetési támogatást a NAV kizárólag az **adózó belföldi pénzforgalmi számlaszámára,** átutalással teljesítheti.

A **pénzforgalmi számla nyitásra nem kötelezett** adózót megillető költségvetési támogatást a NAV belföldi fizetési számlára átutalással, vagy fizetési számláról készpénzkifizetés kézbesítésével (posta) fizeti ki az adózónak. Ha a pénzforgalmi számla nyitásra nem kötelezett adózó a kiutalást fizetési számlára kéri, akkor a bevallási főlap (D) blokkjában a megfelelő helyen fel kell tüntetni a belföldi számlát vezető pénzforgalmi szolgáltatót és az adózó számlaszámát. Ha postai kifizetést kér, a postai utalási cím adatait kell ugyanezen blokkban a megfelelő helyen szerepeltetni.

A közterület neve, jellege stb. adatokat a 24 karakteres adatmezőbe kell beírni.

A postai címre kiutalásról kizárólag az áfabefizetésére nem kötelezett természetes személy, illetve az áfabefizetésére nem kötelezett egyéni vállalkozó rendelkezhet. Postai címre kiutalást az adózó belföldi levelezési címére, vagy állandó lakóhelyére (székhelyére) lehet kérni. Kivételes esetben feltüntethető ettől eltérő postai cím is, de ilyenkor a kézbesítéshez az adózónak kell a szükséges intézkedést megtenni a posta felé.

Az utalás kizárólag az adózó nevére történhet.

Ha az összeg egészének, vagy egy részének átvezetését kéri más adónemre, a főlap (D) blokkjában az erre a célra szolgáló kódkockában ezt jelölnie kell egy X-szel.

A NAV a felülvizsgált, az adózót megillető költségvetési támogatást (visszaigénylést, visszatérítést)

- a 2020. július 1-je utáni időszakra keletkezett egészségügyi szolgáltatási járulékkötelezettség,
- egyéb adó- és vámtartozás,
- adók módjára behajtandó köztartozás,
- az általános közigazgatási rendtartás alapján behajtandó köztartozás,
- az Avt. szerinti<sup>8</sup> megkeresésen alapuló pénzkövetelés
- és az önkormányzati adóhatóságot megillető tartozás

összegéig visszatarthatja.

Ezzel ennek erejéig a tartozás megfizetettnek minősül.<sup>9</sup>

### <span id="page-8-0"></span>**Az igénylőlap és az igényelt előlegek igénylése és elszámolására szolgáló 2411 számú bevallás közötti összefüggések**

A 24110-01-es lapon, ha gyakorított támogatás igénybevételére jogosult, a "c" oszlopban azt a jogszabályt kell beírni, amely alapján jogosult a támogatás igénybevételére. A "d" oszlopot a

<sup>8</sup> Az adóhatóság által foganatosítandó végrehajtási eljárásokról szóló 2017. évi CLIII. törvény (Avt.) 29. § (1)

bekezdés 6. és 9-21. pontja szerint.

 $9$  Art.76. $\S$  (2) bekezdés

NAV tölti ki. Gyakorított támogatási előleg igénybevétele esetén az "e" és az "f" oszlopokat kötelező kitölteni, valamint a "g" oszlopot is. A "g" oszlopban nem szerepelhet nulla, vagy negatív előjelű összeg.

Egyszeri támogatási előleg igénybevételekor kizárólag a "c" és a "g" oszlopokat kell kitölteni. Ha több adónemre nyújtja be a gyakorított támogatási előleg igénylését, akkor a 24110-01-es lap "e" és "f" oszlopában az időszakoknak egyezniük kell.

Ha gyakorított vagy egyszeri támogatási előleg igényét olyan időszakra nyújtja be, amely időszakra bevallását is be kell(ett volna) nyújtania, úgy 24110 számú igénylőlapja helyett már 2411-es számú bevallást kell benyújtania. Ha például "Szociálpolitikai menetdíj-támogatás" támogatásnemben a gyakorított támogatás igénybevételének időszaka január 1-től 5-ig kitöltött, és igénylőlapját február 20-a után nyújtja be, akkor igénylőlapja helyett a NAV 2411-es számú bevallást fog kérni.

Ha az adózónak a korábbi években megszűnt adónemekben keletkezik még igényjogosultsága 2024-re, akkor azt az igénylőlap 01. sorában a 361. adónemkódú, "Szakmai költségvetési fejezeti alszámla, Nemzeti agrártámogatások adónemnél kell feltüntetni. Ilyen adónemek:

- Agrárpiaci támogatás állami felvásárlás,
- Piacfejlesztési támogatás,
- Mezőgazdasági és élelmiszeripari exporttámogatás,
- Nemzeti Agrár-környezetvédelmi Program támogatása,
- Elemi kárt szenvedett termelők támogatása,
- Fiatal agrárvállalkozók támogatása,
- Agrárfejlesztési hitelek kamattámogatása,
- Erdőkárok elhárításához nyújtott támogatás,
- Vízgazdálkodás támogatása (2007. előtti Meliorációs és öntözésfejlesztési támogatások),
- Állattenyésztési és biológiai alapok támogatása,
- Állatjóléti és haszonállat-tartási szabályok támogatása,
- Szaktanácsadás támogatása,
- **Agrártermelési támogatás,**
- **Agrárfinanszírozás támogatása,**
- **Új mezőgazdasági és gépvásárláshoz, lízinghez nyújtott támogatás**.

Ha egy bevallási időszakra egynél több agrártámogatási jogcímen keletkezik igényjogosultsága, azokat az igénylőlap 4-20. soraiban tüntetheti fel.

Gyakorított igénylését arra a hónapra beadott 2411-es számú bevalláson kell bevallania, amely hónapra igénylése vonatkozott. Az egyszeri támogatási előleggel a negyedév utolsó hónapjára vonatkozó 2411-es számú bevalláson kell elszámolni.

Az adott hónapban igényelt gyakorított támogatások, illetve az egyszeri támogatási előleg összegének szerepeltetésére a 2411-01-es lap "d" oszlopa szolgál. Ha 24110 számú igénylőlapot nyújtott be valamely időszakra, igénylőlapját minden esetben követnie kell egy 2411 számú bevallásnak.

*Figyelem!* A hiányosan beadott igénylőlapon szereplő összeg kiutalása, átvezetése a hiánypótlásig nem teljesíthető.

A 2024. évben igényelhető egyszeri és gyakorított támogatások kizárólag ezen a nyomtatványon igényelhetők. A 24110 számú igénylőlap nem önellenőrizhető és nem pótolható.

A 24110 számú igénylőlapon igényelt támogatás összegének változását a kapcsolódó 2411 számú bevalláson kell feltüntetnie. Az igénylőlapon nem igényelt összeg pótlólagos igénylésére szintén a 2411 számú bevallás szolgál.

#### *Az igénylőlapon az adatokat ezer forintban kell feltüntetni!*

#### <span id="page-10-0"></span>**Átvezetésre vonatkozó kitöltési szabályok**

Ha az igényelt összeg (vagy az igényelt összeg egy részének) más adónemre átvezetését kéri, a bevallás benyújtásakor a 24110-170-es "Átvezetési és kiutalási kérelem a pénzforgalmat lebonyolító bizonylatokhoz" elnevezésű kérelmet is ki kell tölteni.

Az átvezetési kérelem mellékletét a lap kitöltésekor az igénylőlap Főlapjának (D) blokkjában "X"-szel kell jelölnie. *Az átvezetési kérelmet forintban kell kitölteni!*

Az átvezetési kérelem lap 1-24. soraiban az "a"-"g" oszlopokat kell kitölteni. A kitöltött sorok között nem lehetnek kihagyott sorok, a nyomtatványt folyamatosan kell kitölteni. A terhelendő adónemre vonatkozó mezők az "a"-"c" oszlopokban találhatók. A jóváírandó adónem oszlopai a "d"-"f" oszlopok. A kiutalandó összeg feltüntetésére a "g" oszlop szolgál.

Az átvezetési kérelem "a" oszlopában feltétlenül fel kell tüntetni az átvezetendő összeg 24110-01-es lapon szereplő sorszámát.

Egy sorban csak egy támogatásnemről egy adó- vagy támogatásnemre teljesíthető átvezetés vagy kiutalás. Ha a 24110-01-es lap adott sorában szereplő összeget több adó- vagy támogatásnemre kívánja átvezettetni, azt az átvezetési kérelmen több sorban kell feltüntetnie.

Az átvezetési lapon egy főbizonylati sorszámhoz tartozó adónemkódpár csak egyszer szerepelhet, kivéve, ha az azonos adónemkódpárokhoz különböző határozatszámok tartoznak (902-es, 910-es, 912-es, 914-es, 956-os adónemek). Az "e" oszlopban a határozatszámot kötelező kitölteni, ha a jóváírandó adónemkód a 902-es, 910-es, 956-os adónem. Ha a jóváírandó adónem a 914-es adónem, akkor a határozatszám kitöltése akkor kötelező, ha a tétel, amire az átvezetést kérik, rendelkezik határozatszámmal.

**A 902-es, 910-es, 912-es, 914-es, 956-os, 999-es adónemkód feltüntetésekor az azonosító adatok között meg kell adni a vámazonosító-számot.**

Az átvezetési kérelem "c" oszlopában szereplő összegnek soronként meg kell egyeznie az "f" és a "g" oszlop összegével. Ha a 24110-01-es lap "g" oszlopában szereplő összeget több sorban kívánja átvezetni, akkor a 24110-170-es lap adott adónemén több sorban szerepelő összegeknek a "c" oszlopban egyezniük kell a 24110-01-es lap "g" oszlop összegével.

Tájékoztatjuk, hogy az érvényes adónemkódokat megtalálja a [Adóztatási számlaszámok és](https://nav.gov.hu/ugyfeliranytu/szamlaszamok/szamlaszamok/nav-adoztatasi-szamlaszamok)  adónemek jegyzéke - Nemzeti Adó- [és Vámhivatal \(gov.hu\)](https://nav.gov.hu/ugyfeliranytu/szamlaszamok/szamlaszamok/nav-adoztatasi-szamlaszamok) honlapon.

**Nemzeti Adó- és Vámhivatal**